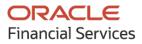

## **Product Release Notes**

# **Oracle Banking Cash Management**

Release 14.5.2.0.0

Part No. F46409-01

August 2021

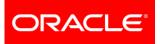

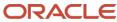

Oracle Banking Cash Management Product Release Note [August] [2021] Version 14.5.2.0.0

Oracle Financial Services Software Limited Oracle Park Off Western Express Highway Goregaon (East) Mumbai, Maharashtra 400 063 India

Worldwide Inquiries: Phone: +91 22 6718 3000 Fax: +91 22 6718 3001 https://www.oracle.com/industries/financial-services/index.html

Copyright © 2020, 2021, Oracle and/or its affiliates. All rights reserved.

Oracle and Java are registered trademarks of Oracle and/or its affiliates. Other names may be trademarks of their respective owners.

U.S. GOVERNMENT END USERS: Oracle programs, including any operating system, integrated software, any programs installed on the hardware, and/or documentation, delivered to U.S. Government end users are "commercial computer software" pursuant to the applicable Federal Acquisition Regulation and agency-specific supplemental regulations. As such, use, duplication, disclosure, modification, and adaptation of the programs, including any operating system, integrated software, any programs installed on the hardware, and/or documentation, shall be subject to license terms and license restrictions applicable to the programs. No other rights are granted to the U.S. Government.

This software or hardware is developed for general use in a variety of information management applications. It is not developed or intended for use in any inherently dangerous applications, including applications that may create a risk of personal injury. If you use this software or hardware in dangerous applications, then you shall be responsible to take all appropriate failsafe, backup, redundancy, and other measures to ensure its safe use. Oracle Corporation and its affiliates disclaim any liability for any damages caused by use of this software or hardware in dangerous applications.

This software and related documentation are provided under a license agreement containing restrictions on use and disclosure and are protected by intellectual property laws. Except as expressly permitted in your license agreement or allowed by law, you may not use, copy, reproduce, translate, broadcast, modify, license, transmit, distribute, exhibit, perform, publish or display any part, in any form, or by any means. Reverse engineering, disassembly, or de-compilation of this software, unless required by law for interoperability, is prohibited.

The information contained herein is subject to change without notice and is not warranted to be error-free. If you find any errors, please report them to us in writing.

This software or hardware and documentation may provide access to or information on content, products and services from third parties. Oracle Corporation and its affiliates are not responsible for and expressly disclaim all warranties of any kind with respect to third-party content, products, and services. Oracle Corporation and its affiliates will not be responsible for any loss, costs, or damages incurred due to your access to or use of third-party content, products, or services.

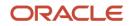

## Contents

| 1. | REL   | EASE NOTES OVERVIEW                                                              | 5  |
|----|-------|----------------------------------------------------------------------------------|----|
|    | 1.1   | BACKGROUND / ENVIRONMENT                                                         | 5  |
|    | 1.2   | Purpose                                                                          | 5  |
|    | 1.3   | ABBREVIATIONS                                                                    | 5  |
|    | 1.4   | PRODUCT SUMMARY                                                                  | 6  |
|    | 1.5   | RELEASE HIGHLIGHTS                                                               | 6  |
| 2. | REL   | EASE ENHANCEMENTS                                                                | 8  |
|    | 2.1   | FUNCTIONAL FEATURES                                                              | 8  |
|    | 2.1.1 | Cash Deposit Details on Reporting Server                                         | 8  |
|    | 2.1.2 | Corporate Enrichment: Account Type                                               | 8  |
|    | 2.1.3 | Accounting Entry Generation and Processing: Event based and Pooling Enhancements | 9  |
|    | 2.1.4 | Charge Configuration Support for Instrument Collections                          | 9  |
|    | 2.1.5 | Instrument Collection: Deposit Slip Validation and External Ref. No              | 15 |
|    | 2.1.6 | Internal Account Mapping: UI Enhancement                                         | 15 |
|    | 2.1.7 | PDC Vault: Expiry/Cancel Status                                                  | 15 |
|    | 2.1.8 | Chatbot: Customer/Party ID Validation                                            | 16 |
|    | 2.1.9 | Collections: Reject Transactions                                                 | 16 |
|    | 2.1.1 | 0 Alert and Notification Events for Receivables                                  | 16 |
|    | 2.1.1 | 1 Cash Flow Inquiry: UI Enhancement                                              | 17 |
|    | 2.2   | NON-FUNCTIONAL FEATURES                                                          | 18 |
|    | 2.2.1 | Merger of PO Creation and Management                                             | 18 |
|    | 2.2.2 | Instrument Inquiry: Instrument Number Pop Up                                     | 20 |
|    | 2.2.3 | Fetching Virtual Account from Common Core                                        | 20 |
|    | 2.2.4 | Credit Account CCY & Virtual Account                                             | 21 |
|    | 2.2.5 | Inquiries: UI Enhancement                                                        | 22 |
|    | 2.2.6 | Cash Deposit Entry: UI Enhancement                                               | 22 |
|    | 2.2.7 | Cash Deposit Inquiry: Support for External Channel                               | 22 |
|    | 2.2.8 | Cash Withdrawal Inquiry: UI Enhancement                                          | 22 |
|    | 2.3   | INTEGRATIONS                                                                     | 22 |
|    | 2.3.1 | Posting Virtual Accounting Entry to VAM                                          | 22 |
|    | 2.3.2 | API for Credit Note and Debit Note Creation                                      | 23 |
|    | 2.3.3 | API for Invoice-Credit Note Recon                                                | 23 |
|    | 2.3.4 | API for PO                                                                       | 23 |
|    | 2.3.5 | API for Cash Deposit                                                             | 23 |
|    | 2.3.6 | API for Cash Withdrawal                                                          | 23 |

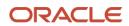

|    | 2.3.7 | 7 API for Instrument Collections         | 23 |
|----|-------|------------------------------------------|----|
|    | 2.4   | PLATFORM CHANGES                         | 23 |
| 3. | DEP   | PRECATED FUNCTIONALITY                   | 24 |
| 4. | РАТ   | TCHES AND BUGS                           | 25 |
| 5. | SEC   | CURITY FIXES                             | 26 |
| 6. | LIM   | IITATIONS AND OPEN ISSUES                | 27 |
| 7. | CON   | MPONENTS OF THE SOFTWARE                 |    |
|    | 7.1   | DOCUMENTS ACCOMPANYING THE SOFTWARE      |    |
|    | 7.2   | SOFTWARE COMPONENTS                      |    |
| 8. | ANN   | NEXURE – A: ENVIRONMENT DETAILS          | 29 |
| 9. | ANN   | NEXURE – B: THIRD PARTY SOFTWARE DETAILS |    |

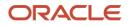

## 1. Release Notes Overview

## 1.1 Background / Environment

Oracle Financial Services Software Limited has developed Oracle Banking Cash Management (OBCM) solution that enables a financial institution to manage the account receivables and account payables of their corporate customers. OBCM provides a technology platform capable of capturing account receivables and account payables of corporates across disparate accounts and locations. This in turn enables better management of working capital for the corporate.

### 1.2 Purpose

The purpose of this document is to highlight the functionalities included in the Oracle Banking Cash Management 14.5.2.0.0 release.

## 1.3 Abbreviations

| Abbreviation | Detailed Description                     |  |
|--------------|------------------------------------------|--|
| ОВСМ         | Oracle Banking Cash Management           |  |
| OBVAM        | Oracle Baking Virtual Account Management |  |
| VAM          | Virtual Account Management               |  |
| OBDX         | Oracle Baking Digital Experience         |  |
| PDC          | Post-dated cheque                        |  |
| CDC          | Current-dated cheque                     |  |
| PO           | Purchase Order                           |  |
| ССҮ          | Currency                                 |  |
| TXN          | Transaction                              |  |
| UI           | User Interface                           |  |
| LOV          | List of Values                           |  |
| Dr           | Debit                                    |  |
| Cr           | Credit                                   |  |

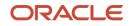

## 1.4 **Product Summary**

Oracle Banking Cash Management Release 14.5.2.0.0 is built to meet various challenges faced by financial institutions. It addresses each of the cash management processes from design through execution. Its unique value lies in its ability to provide the business with predefined processes and a world-class framework that takes care of business risk and compliance needs.

## 1.5 <u>Release Highlights</u>

The key highlight of this release is to release new functionalities and enhancements made with the OBCM 14.5.2.0.0 version, required for cash management industry with the cutting edge technology.

#### Functional:

- Cash Deposit details pushed to Reporting Server to be displayed on Dashboards.
- Corporate Enrichment: New LOV added for Account Type field in pooling setup.
- Accounting Entry Generation and Processing: Event based accounting and updated hierarchy to pick the pooling Account number.
- Charge Configuration: Support for configuring charges for all the relevant Lifecycle Events.
- Instrument Collections: Validating Deposit Slips for errors, storing external reference number, and UI updates.
- Internal Account Mapping: Account Type switch UI and validation enhancement.
- PDC Vault: Automated marking the vault status as Expired/Cancelled.
- Chatbot: Customer/Party ID Validation.
- Collections: 'Reject' button to reject the transactions.
- Alert and Notification: New alert events for receivables.
- Cash Flow Inquiry: Additional fields displayed in 'External Reference Number' details popup.

#### **Non-Functional:**

- PO Creation and Management screens are redesigned and merged into 'Create Receivables and Payables' and 'Receivables & Payables Management' menu respectively.
- Instrument Inquiry: Additional fields displayed in 'Instrument Number' details pop-up.
- Fetching Virtual Account: For certain screens, virtual account details are fetched from the Common Core based on its linking with a corporate.
- 'Credit Account CCY' and 'Virtual Account' field are added to the Transaction and Master table.
- All Inquiry screens: UI enhancement of 'Date Range' field.

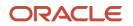

- Cash Deposit Entry UI: The 'Create/Draft' switch and 'Contact Number' length.
- Cash Deposit Inquiry: Support for request from external channel and new LOV for 'Processing Status' and 'Date Reference basis' fields.
- Cash Withdrawal Inquiry UI: Withdrawal Amount to be displayed with currency.

#### Integrations:

- Posting Virtual Accounting entry to VAM
- Updated APIs:
  - o Credit Note and Debit Note Creation/Update
  - Invoice-Credit Note Recon
  - o PO Creation/Management
  - Cash Deposit/Withdrawal
  - o Instrument Collections

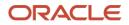

## 2. Release Enhancements

## 2.1 **Functional Features**

#### 2.1.1 Cash Deposit Details on Reporting Server

As a part of this release, the cash deposit transaction details stored in few tables are pushed in the reporting server on the trigger of specific events so that the data can be used for display in the Dashboard, Reports, Alerts, and Notifications.

Below is the list of event triggers:

| Sr.<br>No. | Action/Trigger<br>Points         | Description                                                                            |
|------------|----------------------------------|----------------------------------------------------------------------------------------|
| 1          | Request                          | Request received from external application.                                            |
| 2          | Cash Deposit-Maker<br>Entry      | Cash transaction created and submitted by the maker in<br>'Cash Deposit Entry' screen. |
| 3          | Cash Deposit-<br>Checker Reject  | Cash transaction rejected by the checker in the 'Free Task'.                           |
| 4          | Cash Deposit-<br>Checker Approve | Cash transaction approved by the checker in the 'Free Task'.                           |
| 5          | Cash Deposit- Maker<br>Reject    | Cash transaction rejected by the maker in the 'Free Task'.                             |
| 6          | Cash Deposit- Maker<br>Rework    | Cash transaction rework done by the maker in the 'Free Task'.                          |

#### 2.1.2 Corporate Enrichment: Account Type

As a part of this release, the list of values are updated for the 'Account Type' field in the 'Corporate Pooling Setup' tab.

In Corporate Enrichment > Pooling Account setup > Account number > Account Type (Real Account or Virtual Account), the account details are fetched from Internal Account Mapping on the basis of the below field's combinations:

- Corporate
- Corporate & Division
- Corporate & location

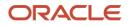

#### 2.1.3 <u>Accounting Entry Generation and Processing: Event based and Pooling</u> <u>Enhancements</u>

As a part of this release, accounting entries for cash collection are generated only for those actions and operations to which the Accounting Event is mapped. Also, filter criteria is set to 'Default' in the 'Accounting Entry' screen for the 'Deposit' event types. Additionally, hierarchy to pick the pooling account number is updated.

For example: For the action 'Mark Instrument Status' ('Realized' and 'Return'), the accounting event Realization and Return is mapped and hence the accounting will be generated for the said operation.

• System to check the event code of the operation before Accounting Entry Generation and Posting.

In the 'Accounting Entry' screen, for the Product – 'Cash', below 'Events' are listed for which 'Filter Criteria' is set to 'Default' only:

- Deposit
- Pooling

Accounting Generation to pick the pooling Account number as per the below hierarchy.

- The Credit Account Number is picked from the Instrument Collection and Cash Collection screen.
- In case Credit Account number not captured in the collection screen:
  - If percentage pooling is active then account to be picked up from the 'Corporate Enrichment' for the corporate.
  - If percentage pooling is inactive then the default account maintained for the corporate as per the pooling level in the internal account mapping to be picked up for credit.

#### 2.1.4 Charge Configuration Support for Instrument Collections

As a part of this release, system supports the configuration of charges for all the relevant Lifecycle Events of instrument Collection.

- Collection events can be configured for Cash Management Application codes (i.e. OBCM).
- Charge Events Dropdown to list events in the lifecycle of an instrument basis on which charges are to be levied. i.e. Collection Deposit, Arrangement Credit, Credit Reversal, Realization, Return.
- Instrument Type, Instrument Status, Credit/Debit Status, Corporate & Product are the filter criteria on which charges may be levied.

#### Charge Decisioning screen:

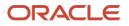

#### OBCM 14.5.2 | Release Enhancements

| Sr.<br>No. | Field name         | Description                                                                                               |                                                                                                    |       |                                                                                  |           |
|------------|--------------------|----------------------------------------------------------------------------------------------------|----------------------------------------------------------------------------------------------------|-------|----------------------------------------------------------------------------------|-----------|
| 1          | Event              |                                                                                                    | pdown lists the following events<br>EOD                                                                         |       |                                                                                  |           |
| 2          | Filter Criteria    |                                                                                                    | dropdown list for the filter criter<br>itional field to be displayed on the<br>ie.                              |       |                                                                                  |           |
|            |                    | #                                                                                                    | Filter Criteria                                                                                                 |       | Additional field to                                                              | be listed |
|            |                    | 1                                                                                                    | Instrument Type Credit/Debit<br>Status Product-based                                                            |       | <ul> <li>Instrument Type</li> <li>Credit/Debit State</li> <li>Product</li> </ul> |           |
|            |                    | 2                                                                                                    | Instrument Type Credit/Debit<br>Status based                                                                    |       | <ul><li>Instrument Type</li><li>Credit/Debit State</li></ul>                     |           |
|            |                    | 3                                                                                                    | Instrument Type Instrument<br>Status Product-based                                                              |       | <ul><li>Instrument Type</li><li>Instrument Status</li><li>Product</li></ul>      |           |
|            |                    | 4                                                                                                    | Instrument Type Instrument<br>Status based                                                                      |       | <ul><li>Instrument Type</li><li>Instrument State</li></ul>                       |           |
|            |                    | 5                                                                                                    | Default                                                                                                    |       | NA                                                                               |           |
|            |                    | Stat                                                                                                    | rently, only one filter criteria valu<br>sus-based value is available. All<br>eria value is required to be adde | the o | other above-mentior                                                              |           |
| 3          | Instrument<br>Type | On the basis of the selected filter Criteria, the below Instrument Type will be listed in list of values. |                                                                                                    | nent  |                                                                                  |           |
|            |                    | #                                                                                                    | Filter Criteria                                                                                                 | Ins   | trument Type                                                                     |           |
|            |                    | 1                                                                                                    | Instrument Type Instrument<br>Status based                                                                      | •     | PDC Collection<br>CDC Collection                                                 |           |
|            |                    | 2                                                                                                    | Instrument Type Instrument<br>Status Product-based                                                              | •     | PDC Collection<br>CDC Collection                                                 |           |

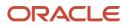

| Sr.<br>No. | Field name             | Des | Description                                                                                                    |                                                                         |             |                                         |               |
|------------|------------------------|-----|----------------------------------------------------------------------------------------------------|-------------------------------------------------------------------------|-------------|-----------------------------------------|---------------|
|            |                        | 3   | Instrument Type C<br>Status based                                                                                   | redit/Debit                                                             | Casi        | Collection<br>h Deposit<br>h Withdrawal |               |
|            |                        | 4   | Instrument Type C<br>Status Product-bas                                                                             |                                                                         | • CDC       | Collection                              |               |
| 4          | Instrument<br>Status   |     | the basis of the Instr<br>alue will be listed.                                                                      | rument Type                                                             | eselected   | the Instrumen                           | t Status list |
|            |                        | #   | Instrument Type                                                                                                    | Instrumer                                                               | nt Status   |                                         |               |
|            |                        | 1   | PDC Collection                                                                                                    | Booked                                                                  |             |                                         |               |
|            |                        | 2   | CDC Collection                                                                                                    | <ul> <li>Booke</li> <li>Hold</li> <li>Return</li> <li>Realiz</li> </ul> | ned         |                                         |               |
| 5          | Credit Status          |     | the basis of the Instr<br>be listed.                                                                                | rument Type                                                             | e, the belo | w credit status                         | list of value |
|            |                        | #   | Instrument Type                                                                                                    | Credit/De                                                               | bit Status  | ;                                       |               |
|            |                        | 1   | CDC Collection                                                                                                    | <ul><li>Credit</li><li>Rever</li><li>Partial</li></ul>                  |             | ed                                      |               |
|            |                        | 2   | Cash Collection                                                                                                    | Credited                                                                |             |                                         |               |
|            |                        | 3   | Cash Withdrawal                                                                                                    | Debited                                                                 |             |                                         |               |
| 6          | Corporate              | •   | Dropdown list for the field Corporate<br>Corporate Id<br>Corporate Name                                             |                                                                         |             |                                         |               |
| 7          | Product                |     | The dropdown list for the field Corporate will consist of all the products mapped for product category paper-based. |                                                                         |             |                                         |               |
| 8          | Corporate<br>To Charge | Cas | selection of Instrume<br>h Collection, and Ca<br>ault the value as Cor                                              | ash Withdra                                                             |             |                                         |               |

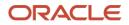

| Sr.<br>No. | Field name                       | Des   | escription                                                                                            |                             |                                                                                                    |
|------------|----------------------------------|-------|----------------------------------------------------------------------------------------------------|-----------------------------|----------------------------------------------------------------------------------------------------|
| 9          | Charge<br>Criteria               |       | the ba<br>be list                                                                                     |                             | rument Type selected the charge criteria value                                                                 |
|            |                                  | #     | Instr                                                                                                 | ument Type                  | Charge Criteria                                                                                                |
|            |                                  | 1     | PDC                                                                                                   | Collection                  | <ul> <li>Count of Instrument</li> <li>Count of Slip</li> <li>Instrument Amount</li> <li>Slip Amount</li> </ul> |
|            |                                  | 2     | CDC                                                                                                   | Collection                  | <ul> <li>Count of Instrument</li> <li>Count of Slip</li> <li>Instrument Amount</li> <li>Slip Amount</li> </ul> |
|            |                                  | 3     | Cash                                                                                                  | n Collection                | <ul><li>Count of Slip</li><li>Slip Amount</li></ul>                                                            |
|            |                                  | 4     | Casł                                                                                                  | n Withdrawal                | <ul><li>Count of Slip</li><li>Slip Amount</li></ul>                                                            |
|            |                                  | In ca | ase of                                                                                                | Default Filter              | Criteria                                                                                                    |
|            |                                  | Sr.   | No.                                                                                                   | Filter Criteri              | a Charge Criteria                                                                                              |
|            |                                  | 1     |                                                                                                    | Default                     | <ul> <li>Count of Instrument</li> <li>Count of Slip</li> <li>Instrument Amount</li> <li>Slip Amount</li> </ul> |
| 10         | Reference<br>Tenor Start<br>Date |       | n selection of Instrument Type as <b>PDC or CDC C</b> eference tenor date list of value to be listed. |                             |                                                                                                    |
|            | 240                              | #     | Inst<br>Typ                                                                                           | rument<br>e                 | Reference Tenor Start Date                                                                                     |
|            |                                  | 1     | Or C                                                                                                  | Collection<br>CDC<br>ection | <ul><li>Processing Date</li><li>Instrument Date</li><li>Presentation Date</li></ul>                            |

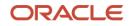

| Sr.<br>No. | Field name                     | Description                                                                                                    |  |
|------------|--------------------------------|----------------------------------------------------------------------------------------------------|--|
|            |                                | <ul> <li>Pickup Date</li> <li>Deposit Slip Date</li> <li>Realization Date</li> <li>Return Date</li> <li>Actual Credit Date</li> <li>Actual Credit Reversal Date</li> </ul>                   |  |
|            |                                | <ul> <li>2 Cash Collection</li> <li>Processing Date</li> <li>Pickup Date</li> <li>Deposit Slip Date</li> <li>Credit Date</li> </ul>                                                          |  |
|            |                                | 3 Cash Withdrawal • Processing Date<br>• Debit Date                                                                                                    |  |
|            |                                | 4Default• Processing Date•Instrument Date•Presentation Date•Pickup Date•Deposit Slip Date•Realization Date•Return Date•Actual Credit Date•Actual Credit Reversal Date•Credit Date•Debit Date |  |
| 11         | Reference<br>Tenor<br>End Date | same as reference Tenor start date                                                                                                    |  |

**Chare Preferential Pricing Screen:** 

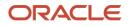

| Sr.<br>No. | Field name         | Des | cription                                                              |                                                                                                    |
|------------|--------------------|-----|-----------------------------------------------------------------------|----------------------------------------------------------------------------------------------------|
| 1          | Filter Criteria    | #   | Field Value                                                           | Additional Field displayed<br>on selection on Filter<br>Criteria                                     |
|            |                    | 1   | Instrument Type<br>Instrument Status<br>Corporate based               | <ul><li>Instrument Type</li><li>Instrument Status</li><li>Corporate</li></ul>                        |
|            |                    | 2   | Instrument Type<br>Instrument<br>Status Product<br>Corporate based    | <ul> <li>Instrument Type</li> <li>Instrument Status</li> <li>Product</li> <li>Corporate</li> </ul>   |
|            |                    | 3   | Instrument Type<br>Credit/Debit Status<br>Corporate based             | <ul><li>Instrument Type</li><li>Credit/Debit Status</li><li>Corporate</li></ul>                      |
|            |                    | 4   | Instrument Type<br>Credit/Debit Status<br>Corporate Product-<br>based | <ul> <li>Instrument Type</li> <li>Credit/Debit Status</li> <li>Product</li> <li>Corporate</li> </ul> |
|            | Instrument<br>Type |     | he basis of the selected<br>will be listed:                           | filter Criteria, the below Instrument                                                                |
|            |                    | #   | Filter Criteria                                                       | Instrument Type                                                                                      |
|            |                    | 1   | Instrument Type Instrum<br>Status Corporate based                     |                                                                                                    |
|            |                    | 2   | Instrument Type Instrum<br>Status Corporate Produ<br>based            |                                                                                                    |
|            |                    | 3   | Instrument Type Credit/<br>Status Corporate based                     |                                                                                                    |

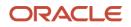

| Sr.<br>No. | Field name | Des | Description                                                        |   |                |  |
|------------|------------|-----|--------------------------------------------------------------------|---|----------------|--|
|            |            | 4   | Instrument Type Credit/Debit<br>Status Corporate Product-<br>based | • | CDC Collection |  |

#### 2.1.5 Instrument Collection: Deposit Slip Validation and External Ref. No.

As a part of this release, the 'Deposit Summary' page is enhanced to highlight the deposit slips with 'errors'/'error-free' icon. Also, when Instrument collection entry/deposit entry is initiated from a channel; it will flow with a reference number of the channel – 'External Reference Number'. Additionally, the 'Create/Existing' switch is renamed.

Erroneous Deposit Slips:

- Clicking 'Submit' on 'Deposit Summary' screen, the deposit slip with issues/errors are highlighted in the 'Deposit Summary' page as well as when user navigates back for correction/modification.
- Erroneous deposit slips are marked with cross mark.
- Error-free deposit slips are marked with check mark.

External Reference Number:

- The external reference number will be stored in the OBCMS backend tables with a reference number (Batch Reference Number) and with a status that indicates that the external reference number is not picked up by back office user for processing.
- Rejection of an instrument details or slip details due to any reason will reject the entire batch of instruments.

The 'Create/Existing' switch is renamed to 'Create/Draft' in the 'Instrument Collection > Basic Info' screen.

#### 2.1.6 Internal Account Mapping: UI Enhancement

As a part of this release, the 'Account Type' switch is replaced by toggle button.

- On selecting of CASA, only Customer Accounts mapped in Core are fetched in the account number LOV.
- On selecting GL, only GL accounts mapped in the Core are fetched in the account number LOV.

#### 2.1.7 PDC Vault: Expiry/Cancel Status

As a part of this release, post-dated cheques (PDC) vault status is marked as Expired on specified expiry date. Additionally, 'Auto-Cancel' event is added for the PDC's instruments to automatically cancel the instruments based on expiry date.

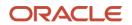

#### 2.1.8 Chatbot: Customer/Party ID Validation

As soon as user provides 'Customer/Party ID', chatbot verifies the existence of the same in system and replies accordingly.

#### 2.1.9 Collections: Reject Transactions

As a part of this release, the 'Reject' button is provided for the maker/checker queue of the collection transactions.

- On clicking 'Reject' button in maker queue will purge the transaction and remove it from the system.
- On clicking 'Reject' button in checker queue will bring back the transaction to the maker queue with comments entered by the authorizer.

#### 2.1.10 Alert and Notification Events for Receivables

As a part of this release, the application is enhanced to include the alerts and notification as part of base product design. At a high level, the alerts are segregated into:

- Invoice events in OBCM as part of receivables management
- File Upload events in OBCM as part of receivables management
- Payment event in OBCM as part of receivables management

Each of the above categories are detailed out in the following sections for alerts events and triggering rules.

| Alert<br>Category | Alert Name                       | Description                                           |
|-------------------|----------------------------------|-------------------------------------------------------|
| Invoice           | Invoice Reassignment in Progress | This alert will be generated when the user submits    |
|                   |                                  | the invoice re-assignment is in progress.             |
|                   | Invoice Acceptance in Progress   | This alert will be generated when the user (maker)    |
|                   |                                  | invoice acceptance is in progress.                    |
|                   | Invoice Modification in Progress | This alert will be generated when the invoice         |
|                   |                                  | amendment/modification transaction is in progress.    |
|                   | Invoice Dispute In Progress      | This alert will be generated when the invoice dispute |
|                   |                                  | raised is in progress.                                |
|                   | Invoice Assignment in Progress   | This alert will be generated for maker/checker roles  |
|                   |                                  | when the invoice assignment is in progress.           |
|                   | Invoice Cancellation in Progress | This alert will be generated when the invoice         |
|                   |                                  | cancellation transaction is in progress.              |
|                   | Create Invoice in Progress       | This alert will be generated when the user (maker)    |
|                   |                                  | creation is in progress.                              |
|                   | Invoice Cancellation             | This alert will be generated when the invoice         |
|                   |                                  | cancellation transaction is submitted by the user     |
|                   | Invoice Modification             | This alert will be generated when the user (maker)    |
|                   |                                  | submits the invoice amendment/modification            |
| 1                 |                                  | transaction.                                          |

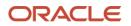

#### OBCM 14.5.2 | Release Enhancements

|                | Invoice Reassignment            | This alert will be generated when the user submits the invoice re-assignment transaction in OBSCF.                                                        |
|----------------|---------------------------------|----------------------------------------------------------------------------------------------------|
|                | Invoice Dispute                 | This alert will be generated when the invoice dispute is raised.                                                                                          |
|                | Invoice Assignment              | This alert will be generated for maker/checker roles<br>when the invoice assignment request is received<br>from OBDX.                                     |
|                | Invoice Acceptance              | This alert will be generated when the user (maker) submits the invoice acceptance transaction.                                                            |
|                | Create Invoice                  | This alert will be generated when the user (maker) creates and submits the individual invoice transaction. Upon submission, this alert will be triggered. |
|                | Dr/Cr Note Transaction Creation | This alert will be submitted when the user (maker role) submits manual Dr/Cr Note Transaction.                                                            |
| File<br>Upload | Payment File Upload             | This alert will be generated when the Payment file is submitted by the users in the back end.                                                             |
|                | Credit Note File Upload         | This alert will be generated when the Cr Note file is submitted by the users in the back end.                                                             |
|                | Debit Note File Upload          | This alert will be generated when the Dr Note file is submitted by the users in the back end.                                                             |
|                | Purchase Order File Upload      | This alert will be generated when the PO file is submitted by the users in the back end.                                                                  |
|                | Invoice File Upload             | This alert will be generated when the invoice file is submitted by the users in the back end.                                                             |
| Payment        | Create Payment                  | This alert will be generated when the payment is made by the users.                                                                                       |

#### 2.1.11 Cash Flow Inquiry: UI Enhancement

As a part of this release, new fields are added in the 'External Reference Number' hyperlinked details. Additionally, the 'Unreconciled Amount' is added in the grid.

Addition of the below fields in External Reference Number hyperlink details:

- Corporate reference number
- Counter party name
- Counter party id
- Bank account number
- Virtual account number
- Currency
- Expected amount (same as in the cash flow file)
- Reconciled amount (Actual Amount in the cashflow file/after auto or manual recon, this field is auto-updated on basis of the reconciliation)
- Un-reconciled amount [(Expected Amount-Reconciled Amount), this field is auto-updated on basis of the reconciliation]
- Expected date

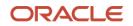

- Revised expected date
- Actual date
- Reconciliation date
- Narration
- User Defined Field (UDF) 10 fields
- Customer Ref No.

### 2.2 Non-Functional Features

#### 2.2.1 Merger of PO Creation and Management

As a part of this release, the purchase order can be now be created from 'Create Receivables and Payables' screen. Similarly, purchase orders can be managed from the 'Receivables and Payables Management' screen.

- The 'Purchase Order' value has been added to the 'Instrument Type' field.
- The 'Create Purchase Order' UI has been redesigned as given below to make it consistent with Create Invoice UI.

| Sr.<br>No. | Field Name            | Mandatory<br>/Optional | Description                                                                                                    |  |
|------------|-----------------------|------------------------|----------------------------------------------------------------------------------------------------|--|
|            | Basic Information Tab |                        |                                                                                                    |  |
| 1          | PO Number             | М                      | External Number of PO as provided by the client can be input for new record or searched for In progress record.                                                                                                    |  |
| 2          | PO Date               | М                      | Refers to the date of the Purchase Order.                                                                                                    |  |
| 3          | Buyer                 | М                      | Buyer Search lists LOV's to search by Buyer ID, Buyer Name and Buyer External Code.                                                                                                    |  |
| 4          | Relationship          | СМ                     | Works similar to the existing search. Relevant relationships to be fetched.                                                                                                    |  |
| 5          | Program               | СМ                     | Works similar to the existing search. Only Programs<br>linked to products with underlying Product Category as<br>"PO" should be shown even if buyer and relationship are<br>selected prior. Will be shown only if OBSCF or<br>OBSCFCM is enabled in system parameters. |  |
| 6          | Supplier              | М                      | Supplier Search lists LOV's to search by Supplier ID,<br>Supplier Name and Supplier External Code. Relevant<br>suppliers only to be fetched based on the previous<br>selections.                                                                                       |  |

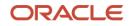

| 7  | Buyer<br>Division<br>Code    | 0          | Works similar to the existing search.                                                                                                    |  |
|----|------------------------------|------------|----------------------------------------------------------------------------------------------------|--|
| 8  | Supplier<br>Division<br>Code | 0          | Works similar to the existing search.                                                                                                    |  |
| 9  | Pre-<br>Accepted             | 0          | Yes or No switch indicating if PO has been Pre-<br>Accepted by the Supplier.                                                                              |  |
| 10 | Remarks                      | 0          | This field is newly added to Create PO. Allows the user to capture remarks, if any.                                                                       |  |
|    | Con                          | nmodity/Pr | <b>icing -</b> (Commodity Details is Renamed)                                                                                                    |  |
| 1  | Add<br>Commoditie<br>s       | Μ          | Set to No by default. If enabled, displays the commodities grid to add commodities.                                                                       |  |
|    | Com                          | modity De  | etails Section - (Changed to Inline grid)                                                                                                    |  |
| 1  | Commodity<br>Name            | Μ          | Commodity Name pop-up will list Commodity Code as<br>an LOV, Commodity Name as an input field and<br>Description of Goods as an input field in Create PO. |  |
| 2  | Commodity<br>Code            | Μ          | Commodity Code can be selected from the LOV. List of codes are to be maintained in the commodity master.                                                  |  |
| 3  | Description of Goods         | 0          | User may input desired description.                                                                                                    |  |
| 4  | Quantity                     | Μ          | Pop-up will have Quantity, Unit and Unit Weight as editable fields. Total Weight will be populated in the pop-up itself.                                  |  |
| 5  | Unit                         | М          | The "Unit" used to measure the commodity. Existing options in the dropdown to be retained.                                                                |  |
| 5  | Unit Weight                  | 0          | Unit weight of commodity may be entered.                                                                                                    |  |
| 6  | Total Weight                 | 0          | Total Weight=Unit Weight * Quantity. If this calculated value is changed, then the Unit Weight is also changed accordingly.                               |  |
| 7  | Unit Cost                    | Μ          | Unit cost and Total Cost will be shown. Unit Cost will be<br>enterable for a PO. Total Cost will be populated as given<br>below.                          |  |
| 8  | Total Cost                   | Μ          | Total Cost=Unit Cost * Quantity. If calculated total cost is changed, then this results in a corresponding change in unit cost.                           |  |
| 9  | Discount %                   | 0          | Discount % as defined in the PO is entered.                                                                                                    |  |

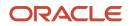

| 10                                                                           | Discount<br>Amount | Ο | Discount Amount is calculated on the Total Cost. If calculated discount amount cost is changed, then this results in a corresponding change in discount %.       |
|------------------------------------------------------------------------------|--------------------|---|----------------------------------------------------------------------------------------------------|
| 11                                                                           | Tax %              | 0 | Tax % as defined in the PO is entered.                                                                                                    |
| 12                                                                           | Tax Amount         | 0 | Tax Amount is calculated on (Total Cost - Discount<br>Amount). If calculated tax amount cost is changed, then<br>this results in a corresponding change in tax%. |
| 13                                                                           | Currency           | М | Currency of PO may be selected.                                                                                                    |
| 14                                                                           | Net Cost           | М | Net Cost is calculated basis the above values, similar to Invoice.                                                                                               |
| Pricing Details Section: Most fields are similar to the existing PO Summary) |                    |   |                                                                                                    |

Shipment Information: Fields rearranged as per wireframe and fields Miscellaneous Charges have been shifted to the Purchase Order Details Section.

#### 2.2.2 Instrument Inquiry: Instrument Number Pop Up

- As a part of this release, new fields are added in the 'Instrument Number' hyperlinked details. Addition of the below fields in Instrument Number hyperlink details:
  - o Vault Box Number
  - Vault Box Description
  - o Vault Branch
  - o Presentation Date
- When the instrument is booked as PDC further visible in CDC inquiry screen post the presentation date arrives, the above detail captured during PDC booking will be visible in 'Instrument Inquiry > Instrument number' hyperlinked details.
- Instrument Status will be displayed in the 'Instrument Inquiry > Instrument number' hyperlinked details in case the 'Financial Posting' is selected as 'N' while booking the instrument in Instrument Collection.

#### 2.2.3 Fetching Virtual Account from Common Core

As a part of this release, the OBCM application supports fetching the Virtual Accounts or the linked Virtual Account to a Corporate from Common Core.

Below is the list of screens where Virtual Accounts will be fetched:

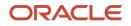

| Sr.<br>No. | Screen Name                                                | Field<br>Name        | Description                                                                                                    |
|------------|------------------------------------------------------------|----------------------|----------------------------------------------------------------------------------------------------|
| 1          | Instrument<br>Collection > Deposit<br>Slip Detail          | Credit<br>Account No | Credit Account Number LOV search popup<br>consists of 2 radio button for selecting the value<br>basis of search criteria on Real or Virtual Account<br>type.            |
| 2          | Instrument<br>Collection ><br>Instrument<br>Details Detail | Credit<br>Account No | Credit Account Number LOV search popup<br>consists of 2 radio button for selecting the value<br>basis of search criteria on Real or Virtual Account<br>type.            |
| 3          | Cash Transaction ><br>Deposit Entry                        | Credit<br>Account No | Credit Account Number LOV search popup<br>consists of 2 radio button for selecting the value<br>basis of search criteria on Real or Virtual Account<br>type.            |
| 4          | Cash Transaction ><br>Withdrawal Entry                     | Debit<br>Account No  | Debit Account Number LOV search popup<br>consists of 2 radio button for selecting the value<br>basis of search criteria on Real or Virtual Account<br>type.             |
| 5          | Internal Account<br>Mapping                                | Account<br>Number    | While searching the Account Number, the search<br>popup displays a radio button with an option to<br>search on the basis of account type as Real or<br>Virtual Account. |
| 6          | Instrument Inquiry                                         | Account<br>Number    | While searching the Account Number, the search<br>popup displays a radio button with an option to<br>search on the basis of account type as Real or<br>Virtual Account. |
| 7          | Cash Deposit<br>Inquiry                                    | Account<br>Number    | While searching the Account Number, the search<br>popup displays a radio button with an option to<br>search on the basis of account type as Real or<br>Virtual Account. |
| 8          | Cash Withdrawal<br>Inquiry                                 | Account<br>Number    | While searching the Account Number, the search<br>popup displays a radio button with an option to<br>search on the basis of account type as Real or<br>Virtual Account. |

#### 2.2.4 Credit Account CCY & Virtual Account

As a part of this release, the transaction and Master table of the database (back-end) are enhanced with the additional 'Credit Account Currency' and 'Virtual Account' fields.

- Addition of a field Debit/Credit Account\_CCY in the TXN table.
- Addition of a field 'VA\_FLAG\_YN' in the TXN & master maintenance table.

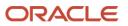

#### 2.2.5 Inquiries: UI Enhancement

As a part of this release, all the inquiry screen are updated with enhanced UI.

• 'From Date' and 'To Date' fields are now combined and renamed as 'Date Range'.

#### 2.2.6 Cash Deposit Entry: UI Enhancement

- The 'Create/Existing' switch in the 'Collections > Cash Transaction > Deposit Entry' is renamed as 'Create/Draft'.
- The maximum length of the 'Contact Number' in the 'Basic Info' tab has been increased to 15 digits.

#### 2.2.7 Cash Deposit Inquiry: Support for External Channel

As a part of this release, the 'Cash Deposit Inquiry' screen is enhanced to display the Cash deposit request received from the external channel.

- The 'Processing Status' field is updated with below list of values:
  - $\circ$  Processing
  - $\circ$  Authorization
  - o Request
  - Completed
- The 'Date Reference basis' field is added with new list of value as 'Request Date'.

#### 2.2.8 Cash Withdrawal Inquiry: UI Enhancement

As a part of this release, the Cash Withdrawal Inquiry's search result screen is updated with 'Withdrawal Amount' field to display along with currency.

• The Amount and Currency (ccy) field is merged and renamed as Withdrawal Amount which is same as in Withdrawal Entry - Debit Amount.

### 2.3 Integrations

#### 2.3.1 Posting Virtual Accounting Entry to VAM

At the time of accounting generation, when the accounting entry has an accounting role as Cust A/C, the OBCM system checks the account type of the customer account, ie; whether the customer account is virtual or real. Only in case, the account is identified to be virtual accounts, OBCM sends a 'TxnsService' API request to OBVAM for posting the accounting entry to the virtual account along with the contra GL accounting which is sent from OBVAM to FCUBS.

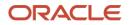

#### 2.3.2 API for Credit Note and Debit Note Creation

Debit/Credit note creation through the portal is executed through the newly added Post API. The Get API is used to fetch debit/credit note information from the back-office.

#### 2.3.3 API for Invoice-Credit Note Recon

Existing Invoice-Payment Recon API is enhanced to include option of reconciling Invoice-Credit Note Recon.

#### 2.3.4 API for PO

API added so that corporate can create, modify, and get PO details using portal.

#### 2.3.5 <u>API for Cash Deposit</u>

- Get Cash Deposit Status Get summary and status for a Cash Deposit. Inputs are External Reference Number, Corporate Id, Deposit Slip Number, deposit slip date, pickup date etc.
- Create/Modify Cash Deposit To Create or Modify the Cash Deposit from an external application like OBDX and sent the request to OBCM.
- Branch List and Currency API is created to send list of branches that have a currency denomination master set up in authorized state. Based on the branch input; list of currency available for that Branch should be fetched.

#### 2.3.6 API for Cash Withdrawal

- POST API To Create the Cash Withdrawal from an external application like OBDX and sent the request to OBCM
- GET API Get a summary and status for a Cash Withdrawal Request. Inputs are External Reference Number, Corporate Id, Cheque Number, Slip Number, Request date etc.

#### 2.3.7 API for Instrument Collections

This API is meant for storing the request from channel for Cheque Deposit. The user will enter the cheque data on channel UI and submit. At the time of submit, channel will validate the data and then send it to OBCMS. At such time, when the request is received with an External Reference Number; certain validations needs to be executed.

### 2.4 Platform Changes

NA

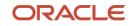

## 3. Deprecated Functionality

Below list describes the fields/functionality/screens/features that are discontinued with the OBCM release 14.5.2.0.0.

• The '**Purchase Order**' menu under '**Receivables & Payables**' has been deprecated. As result, separate screens for the 'Create Purchase Order' and 'Purchase Order Management' are deprecated.

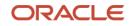

# 4. Patches and Bugs

| Bug Id | Bug Description | Fix Description |
|--------|-----------------|-----------------|
|        |                 |                 |
|        |                 |                 |
|        |                 |                 |
|        |                 |                 |

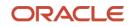

# 5. Security Fixes

NA

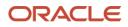

# 6. Limitations and Open issues

This chapter covers the known limitations and open issues of the OBCM.

| Bug Id | Bug Description |  |
|--------|-----------------|--|
|        |                 |  |
|        |                 |  |

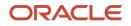

## 7. Components of the Software

### 7.1 Documents accompanying the software

The various documents accompanying the software are as follows:

- Release Notes
- Installer Kit
- User Manuals and Installation manuals

### 7.2 Software Components

Software Components of OBCM 14.5.2.0.0 that form part of this release are as follows:

- Core
  - o UI Components (Knockout, OJET, Lux)
  - o The Swagger / YAML for the services supported
  - o Configuration files for the services
  - Service Components
  - o Tables, Sequences, Static Data
- Installation utilities
  - o Installation documents for Database, UI, Web services

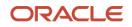

# 8. Annexure – A: Environment Details

| Oracle Banking Cash Management                                                                                                    |                                                 |                                                             |                       |
|----------------------------------------------------------------------------------------------------|-------------------------------------------------|-------------------------------------------------------------|-----------------------|
| Application<br>Server                                                                                                    | Oracle Linux Server<br>Release 8.3 (x86 64 Bit) | Java HotSpot (TM) JDK (with<br>WebLogic Application Server) | JDK 1.8<br>Update 281 |
|                                                                                                    |                                                 | Oracle WebLogic                                             | 12.2.1.4.0            |
|                                                                                                    |                                                 | Oracle Repository Creation Utility<br>(RCU)                 | 12.2.1.4.0            |
|                                                                                                    |                                                 | Oracle Fusion Middleware<br>Infrastructure                  | 12.2.1.4.0            |
| Database<br>Server                                                                                                    | Oracle Linux Server<br>Release 8.3 (x86 64 Bit) | Oracle RDBMS Enterprise Edition                             | 19.10.0.0.0<br>(19c)  |
| Document<br>Manageme<br>nt System                                                                                                    | Oracle Linux Server<br>Release 8.3 (x86 64 Bit) | Oracle WebCenter Content Imaging                            | 12.2.1.4.0            |
| Client<br>Machines#                                                                                                    |                                                 | Mozilla Firefox                                             | 87+                   |
|                                                                                                    |                                                 | Google Chrome                                               | 88+                   |
|                                                                                                    |                                                 | Microsoft Edge                                              | 89+                   |
|                                                                                                    |                                                 | Apple Safari                                                | 14+                   |
| Browser Support is strictly tied to the Browser itself, and no longer based on the Operating System. Current release is certified on client workstations with Windows 10 and Mac. |                                                 |                                                             |                       |

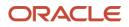

## 9. Annexure – B: Third Party Software Details

For information on the third-party software, refer Oracle Banking Cash Management 14.5.2.0.0 License Guide in the OHC Documentation Library:

https://docs.oracle.com/cd/F46409\_01/license.htm

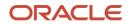